# Evaluation Checklist: Word and PowerPoint 2016

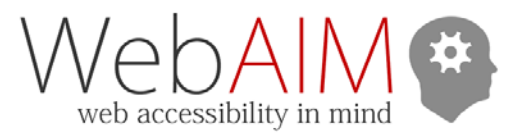

**Errors**, **Warnings**, and **Tips** indicate automated feedback from the Accessibility Checker. These may vary slightly based on your operating system and how recently your version of Office was updated. **Manual** review items will require manual checking for accessibility issues.

To start the accessibility checker:

- On Windows **File > Check for Issues** dropdown menu **> Check Accessibility**
- On Mac **Review tab > Check Accessibility**

### Headings (Word-only)

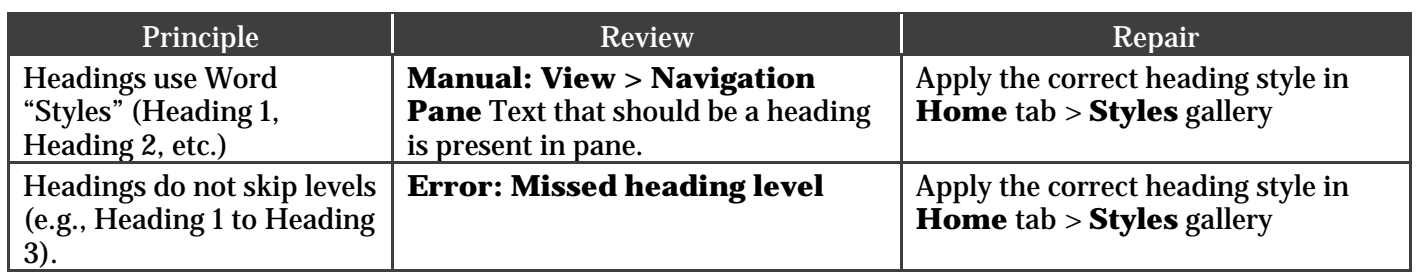

### Slide Titles (PowerPoint-only)

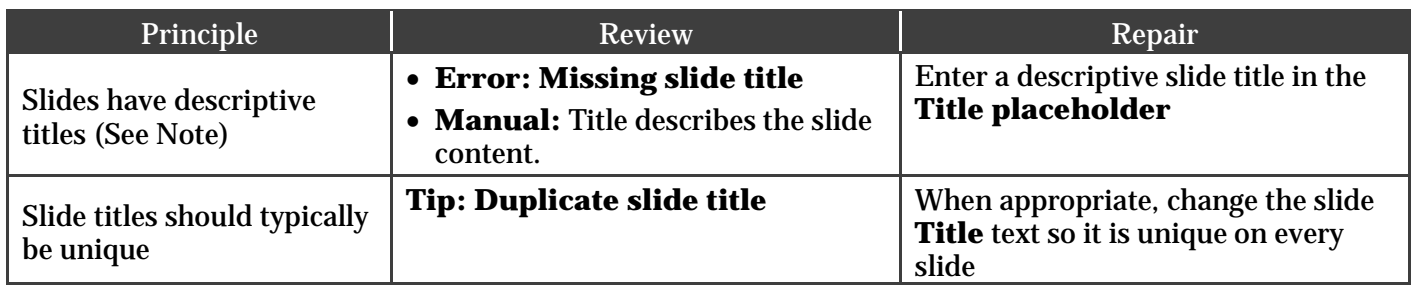

Note: The PowerPoint accessibility checker requires a descriptive title for every slide. If it is not appropriate to have a title on a slide, either omit the title (which will be flagged as an error) or hide the slide visually (but not from screen readers) under **Home** tab > **Arrange** > **Selection Pane** > click the **Eye** icon to toggle visibility.

# Slide Reading Order (PowerPoint-only)

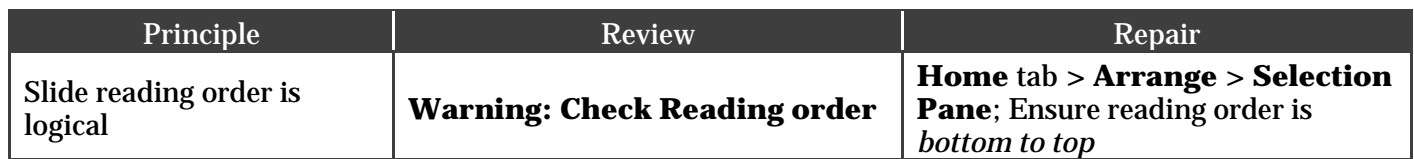

#### Images

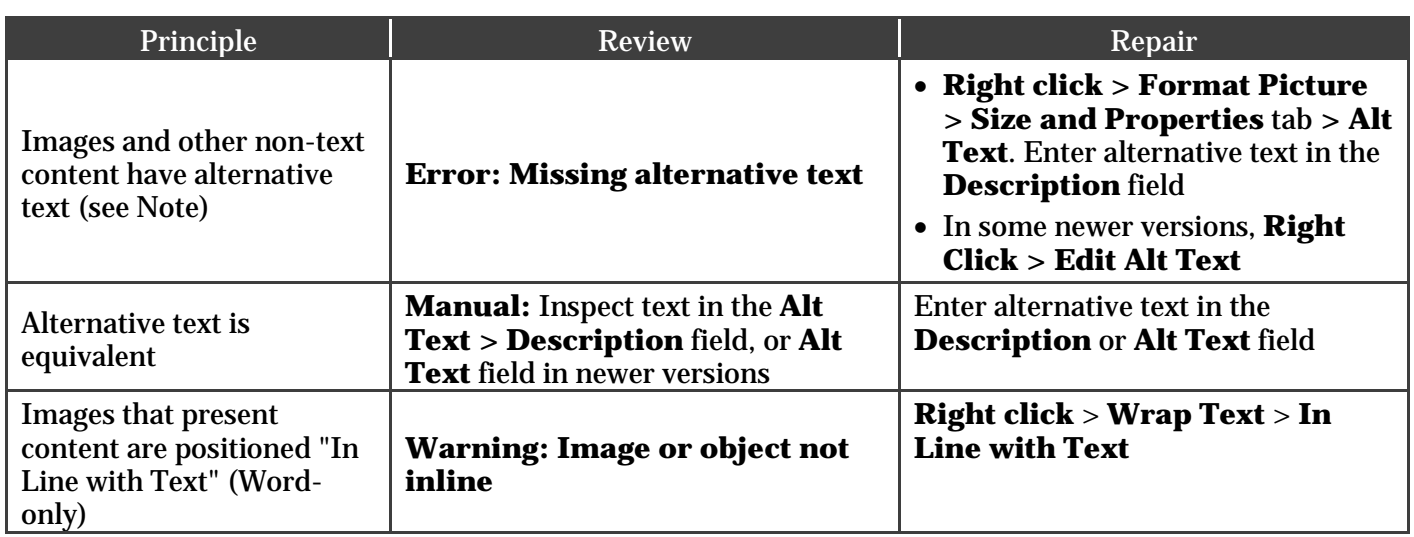

#### **Note:**

- Some older versions of Office will prompt you to add alternative text to tables. Doing so is not recommended.
- There is not a reliable way to hide decorative images from screen readers in Word or PowerPoint. If an image is decorative, or if the alternative text is already presented in nearby text, we recommend leaving the image blank. Unfortunately, that means it will be shown as an error in Accessibility Checker.
	- o If you have a newer version of Office with the "Edit Alt Text" option, there is a "Decorative" checkbox. We recommend checking this box—it removes the checker error. However, it does not hide the image from screen readers currently.

#### Links

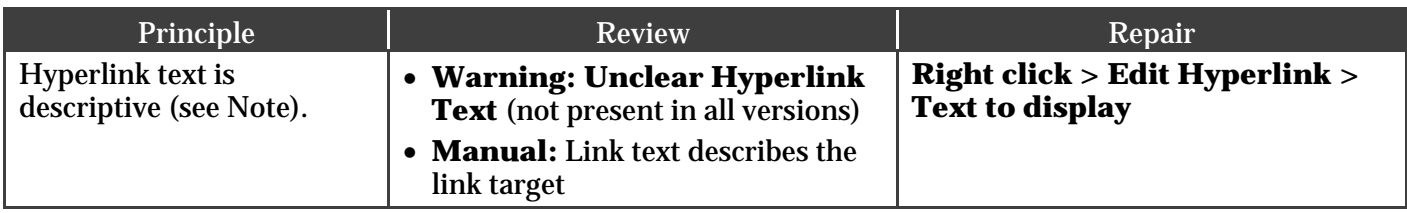

Note: If you are creating a presentation that is intended to be displayed in a printout, you may want to include the URL and a description in the link text - "WebAIM Introduction to Web Accessibility (webaim.org/intro)."

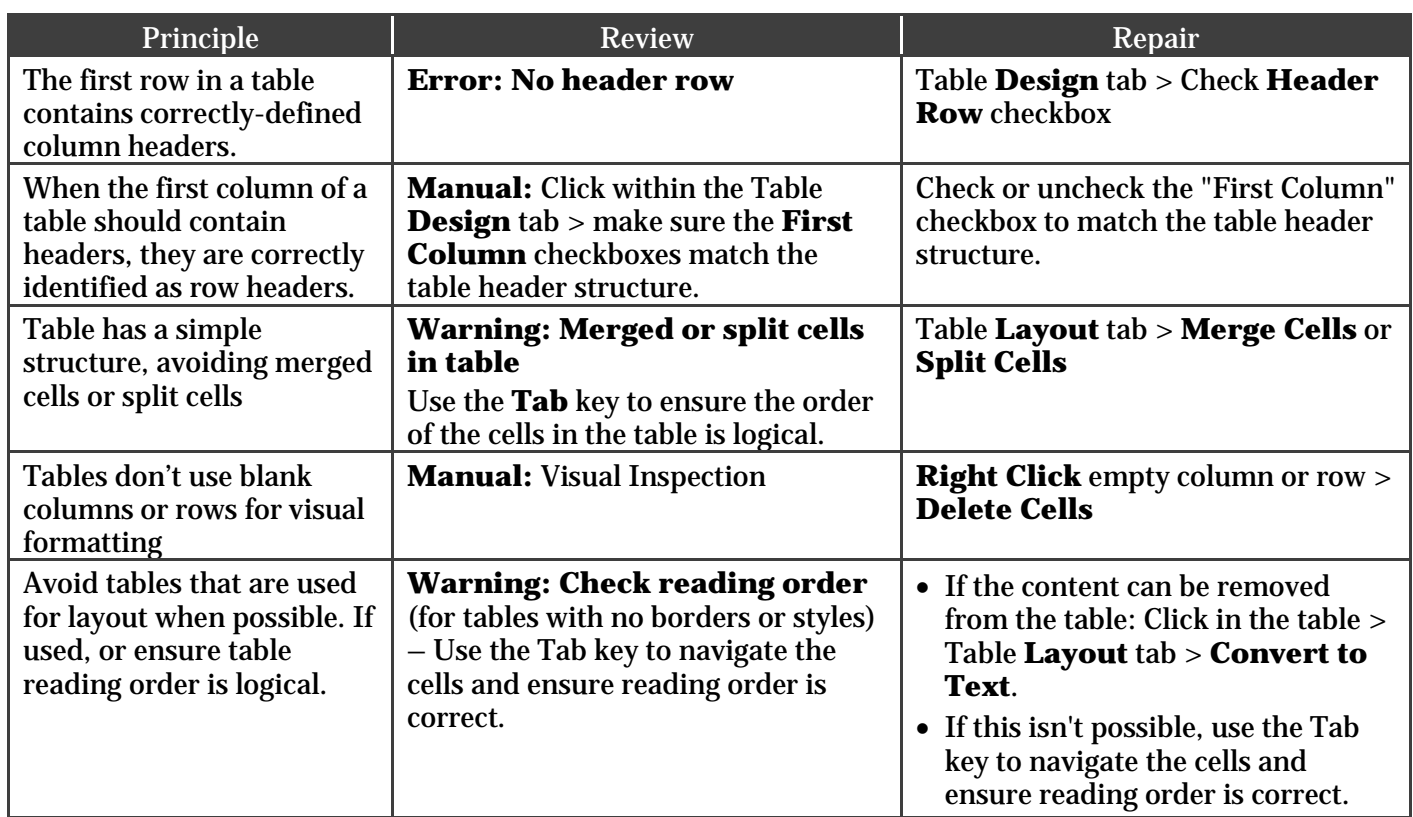

Note: Support for table headers is still incomplete in Office. If you are saving a file as a PDF, the table structure should be reviewed and improved in Acrobat Pro.

## Color and Contrast

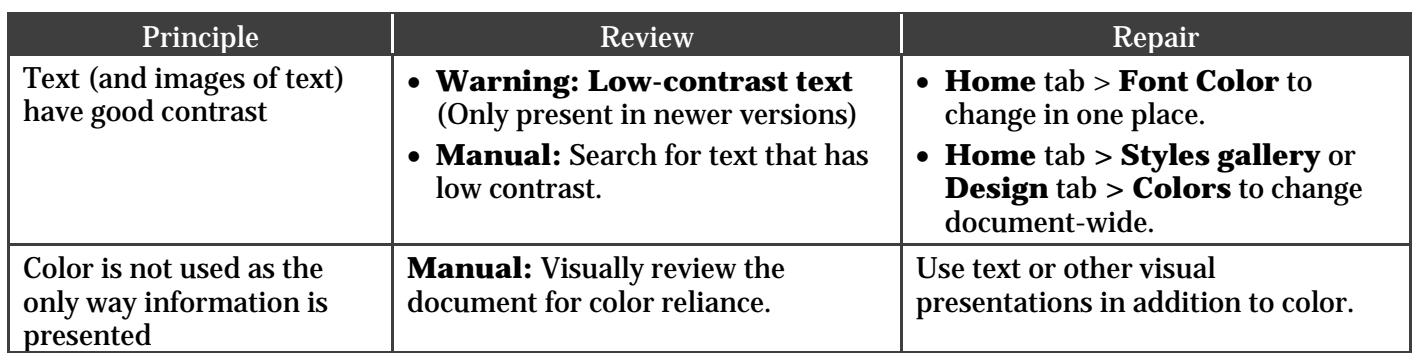

# Other issues

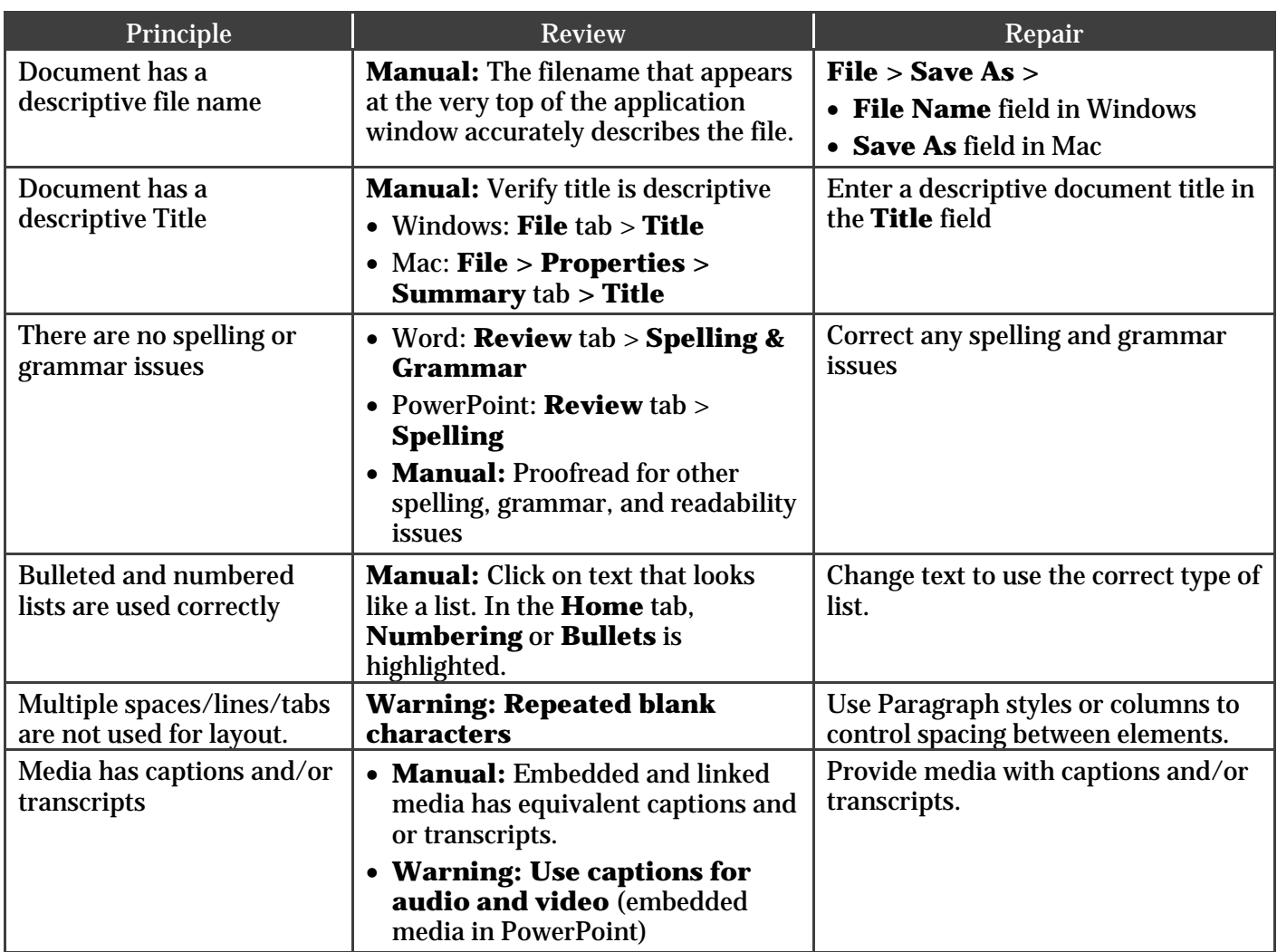

© 2018 – WebAIM